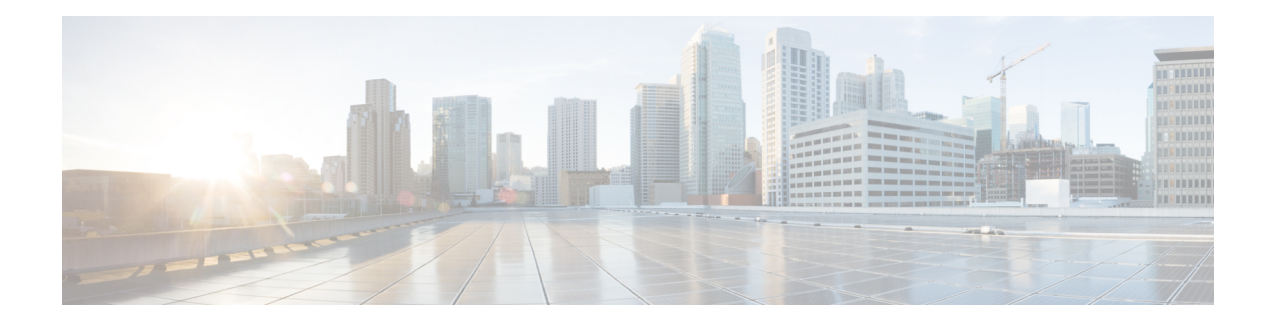

# **Zone-Based Policy Firewall IPv6 Support**

The zone-based policy firewall provides advanced traffic filtering or inspection of IPv4 packets. With IPv6 support, the zone-based policy firewall supports the inspection of IPv6 packets. Prior to IPv6 support, the firewall supported only the inspection of IPv4 packets. Only Layer 4 protocols, Internet Control Messaging Protocol (ICMP), TCP, and UDP packets are subject to IPv6 packet inspection.

This module describes the firewall features that are supported and how to configure a firewall for IPv6 packet inspection.

- Restrictions for [Zone-Based](#page-0-0) Policy Firewall IPv6 Support, on page 1
- Information About IPv6 [Zone-Based](#page-1-0) Firewall Support over VASI Interfaces, on page 2
- How to Configure [Zone-Based](#page-6-0) Policy Firewall IPv6 Support, on page 7
- [Configuration](#page-15-0) Examples for Zone-Based Policy Firewall IPv6 Support, on page 16
- Additional References for [Zone-Based](#page-16-0) Policy Firewall IPv6 Support, on page 17
- Feature Information for [Zone-Based](#page-17-0) Policy Firewall IPv6 Support, on page 18

## <span id="page-0-0"></span>**Restrictions for Zone-Based Policy Firewall IPv6 Support**

The following functionalities are not supported:

- Application-level gateways (ALGs)
- Box-to-box high availability (HA)
- Distributed Denial-of-Service attacks
- Firewall resource management
- Layer 7 inspection
- Multicast packets
- Per-subscriber firewall or the broadband-based firewall
- Stateless Network Address Translation 64 (NAT64)
- VRF-Aware Software Infrastructure (VASI)
- Wide Area Application Services (WAAS) and Web Cache Communication Protocol (WCCP)

# <span id="page-1-0"></span>**InformationAbout IPv6 Zone-Based Firewall Support over VASI Interfaces**

## **IPv6 Support for Firewall Features**

The firewall features described in the table below are supported by IPv6 packet inspection:

#### **Table 1: Firewall Features Supported on IPv6**

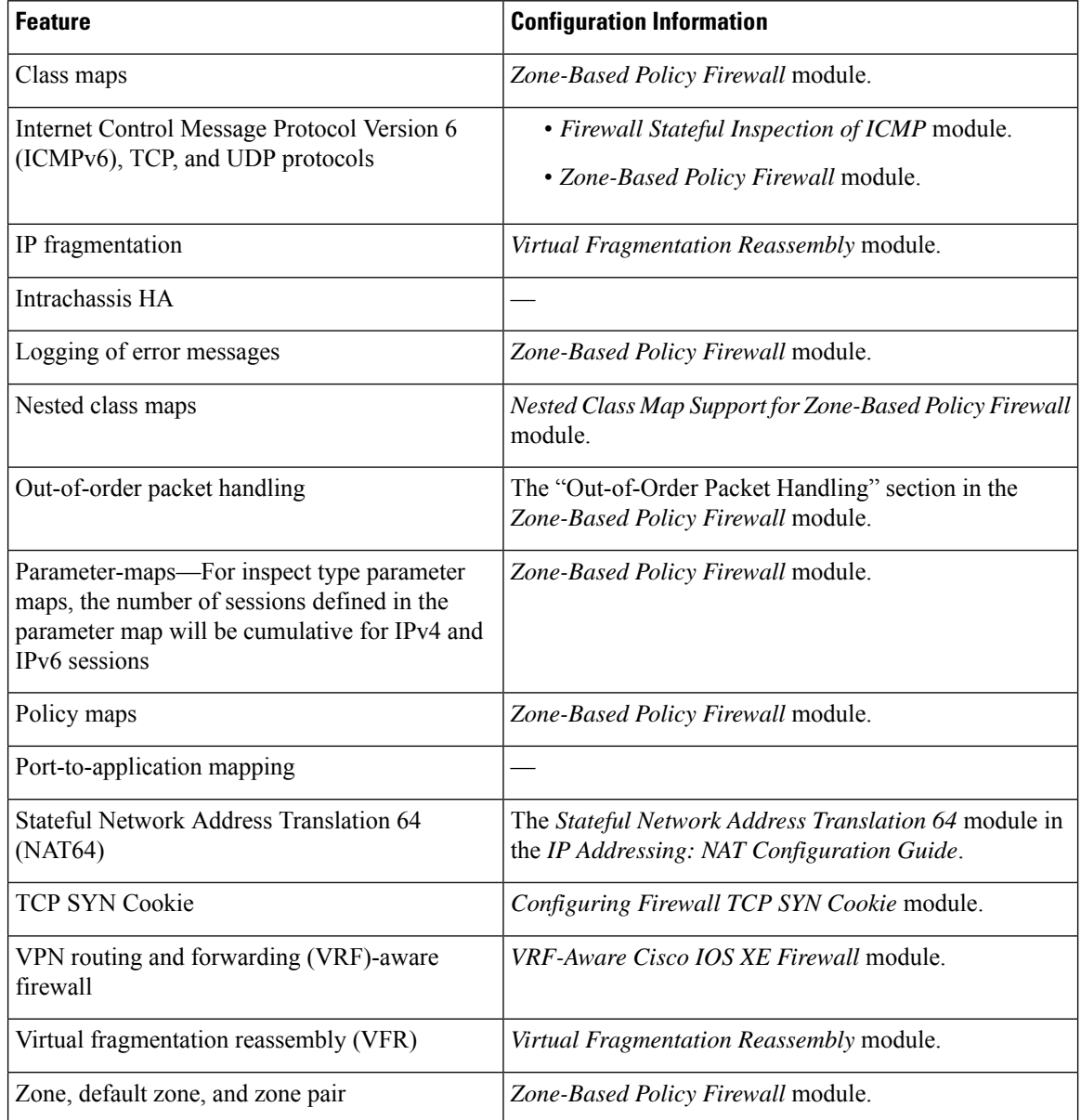

## **Dual-Stack Firewalls**

A dual-stack firewall is a firewall running IPv4 and IPv6 traffic at the same time. A dual-stack firewall can be configured in the following scenarios:

- One firewall zone running IPv4 traffic and another running IPv6 traffic.
- IPv4 and IPv6 coexist when deployed with stateful Network Address Translation 64 (NAT64). In this scenario, the traffic flows from IPv6 to IPv4 and vice versa.
- The same zone pair allows both IPv4 and IPv6 traffic.

## **Firewall Actions for IPv6 Header Fields**

The firewall actions for IPv6 header fields (in the order they are available in the IPv6 header) are described in the following table:

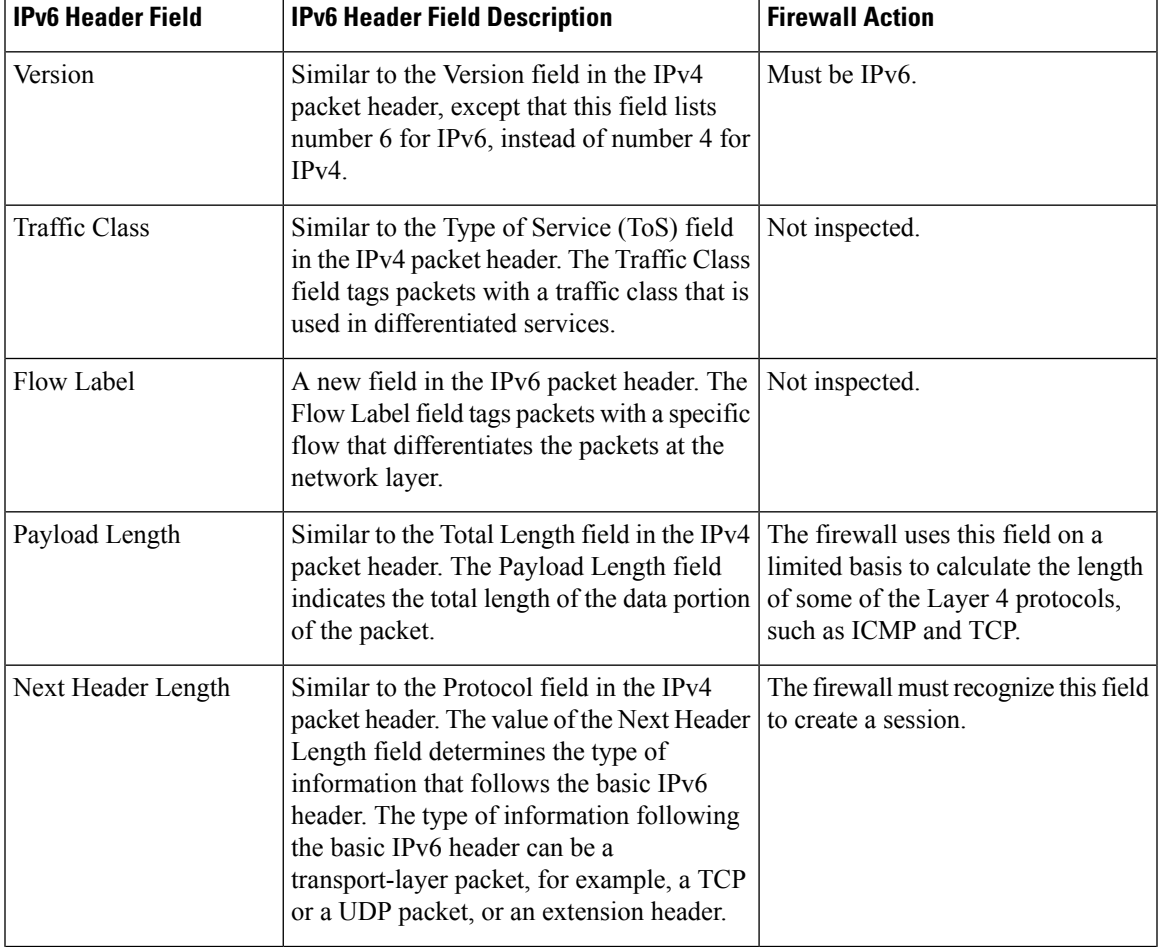

#### **Table 2: IPv6 Header Fields**

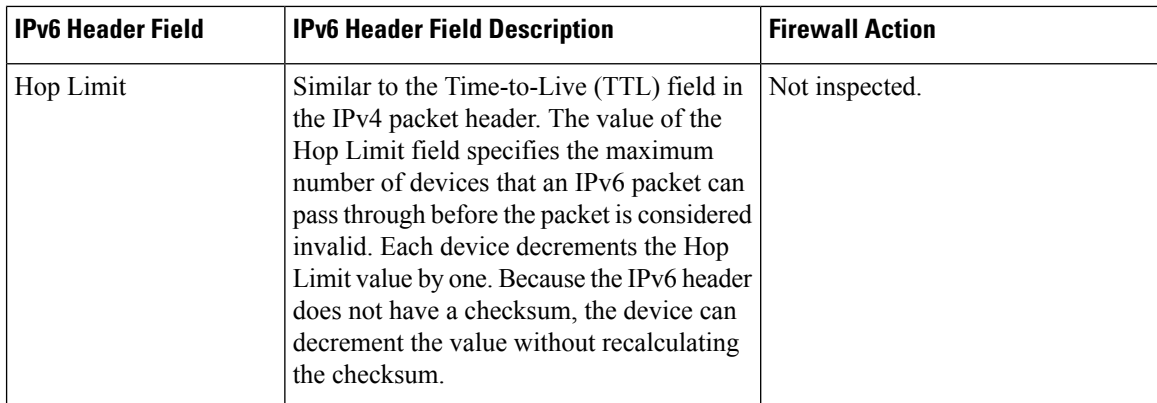

## **IPv6 Firewall Sessions**

To perform stateful inspection of traffic, the firewall creates internal sessions for each traffic flow. The session information includes IP source and destination addresses, UDP or TCP source and destination ports or ICMP types, the Layer 4 protocol type (ICMP, TCP, or UDP), and VPN routing and forwarding (VRF) IDs. For an IPv6 firewall, the source and the destination addresses contain 128 bits of the IPv6 address.

The firewall creates a TCP session after receiving the first packet when the packet matches the configured policy. The firewall tracks the TCP sequence numbers and drops the TCP packets whose sequence numbers are not within the configured range. Sessions are removed when the TCP idle timer expires or when a Reset (RST) or Finish-Acknowledge (FIN-ACK) packet is received with the appropriate sequence numbers.

The firewall creates UDP sessions when the first UDP packet that matches the configured policy arrives and removes sessions when the UDP idle timer expires. The firewall does not create TCP or UDP sessions for IPv6 packets with multicast IPv6 or unknown IPv6 addresses.

## **Firewall Inspection of Fragmented Packets**

The firewall supports the inspection of fragmented IPv6 packets. IP fragmentation is the process of breaking up a single IP datagram into multiple packets of smaller size. In IPv6, end nodes perform a path maximum transmission unit (MTU) discovery to determine the maximum size of the packet that isto be sent and generate IPv6 packets with the fragment extension header for packets larger than the MTU size.

The firewall inspects fragmented packets by using Virtual Fragmentation Reassembly (VFR). VFR examines the fragment extension header for out-of-sequence fragments and puts them in the correct order for inspection. When you enable the firewall on an interface by adding the interface to a zone, VFR is configured automatically on the same interface. If you explicitly disable VFR, the firewall only inspects the first fragments with Layer 4 headers and passes the rest of the fragments without inspection.

The fragment extension header appears in the following order of headers:

- IPv6 header
- Hop-by-hop options header
- Destination options header
- Routing header
- Fragment extension header

Cisco Express Forwarding checks IPv6 packets with fragment extension headers so that the firewall need not do further checks before processing the packets.

### **ICMPv6 Messages**

IPv6 usesICMPv6 to perform diagnostic functions, error reporting, and neighbor discovery. ICMPv6 messages are grouped into informational and error messages.

The firewall inspects only the following ICMPv6 messages:

- ECHO REQUEST
- ECHO REPLY
- DESTINATION UNREACHABLE
- PACKET TOO BIG
- PARAMETER PROBLEM
- TIME EXCEEDED

**Note** Neighbor discovery packets are passed and not inspected by the firewall.

## **Firewall Support of Stateful NAT64**

The zone-based policy firewall supports Stateful NAT64. Stateful NAT64 translates IPv6 packets into IPv4 packets and vice versa. When both the firewall and Stateful NAT64 are configured on a router, the firewall uses IP addresses in an access control list (ACL) to filter packets. However, ACL does not support a mix of IPv4 and IPv6 addresses. Before the firewall and Stateful NAT64 can work together, you must use an IPv6 ACL and the IPv4 address must be embedded in the IPv6 ACL.

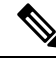

You cannot use VRF along with a firewall and a Stateful NAT64 configuration because Stateful NAT64 is not VRF-aware. **Note**

When a firewall class map uses an ACL, the ACL must use the real IP addresses on the host to configure packet flows. If only a source or a destination address is needed, either the IPv4 address or the IPv6 address is used in the class map ACL. Before the packet flow can be filtered based on both the source and destination addresses, the IPv6 address must be used and the IPv4 address must be embedded in the ACL. The ACL has to use IPv6 addresses to filter Stateful NAT64 packets.

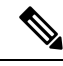

**Note** Stateless NAT64 with firewall is not supported.

## **Port-to-Application Mapping**

Port-to-application mapping (PAM) allows you to customize TCP or UDP port numbers for network services or applications. The firewall uses PAM to correlate TCP or UDP port numbers to specific network services or applications. By mapping port numbers to network services or applications, an administrator can force firewall inspection on custom configurations that are not defined by using well known ports. Use the **ip port-map** command to configure PAM.

## **High Availability and ISSU**

The IPv6 firewall supports Intrabox HA. Firewall sessions are synchronized to the standby Embedded Services Processors (ESP) for a switchover. In Service Software Upgrade (ISSU) is also supported by the IPv6 firewall.

## **Pass Action for a Traffic Class**

In a firewall, a traffic class identifies a set of packets based on its contents. You can define a class and apply an action to the identified traffic that reflects a policy. An action is a specific functionality that is associated with a traffic class. You can configure inspect, drop, and pass actions for a class.

The pass action passes the traffic from one zone to another. When the pass action is configured, the firewall does not inspect the traffic; it passes the traffic. In the IPv6 firewall, you must explicitly configure the pass action for the return traffic by defining a zone pair and a policy map with pass action.

The following example shows how to configure the pass action for policy maps, outside-to-inside-policy, and inside-to-outside-policy for IPv6 traffic:

```
policy-map type inspect outside-to-inside-policy
class type inspect ipv6-class
 pass (Defines pass action for the ipv6-class from the outside to the inside)
!
class class-default
!
policy-map type inspect inside-to-outside-policy
class type inspect ipv4-class
 inspect (Defines inspect action for ipv4-class)
class type inspect v6_class
 pass (Defines pass action for ipv6-class from the inside to the outside)
 class class-default
!
!
zone security inside
!
zone security outside
!
zone-pair security in-out source inside destination outside
service-policy type inspect inside-to-outside-policy
!
zone-pair security out-in source outside destination inside
 service-policy type inspect outside-to-inside-policy
```
# <span id="page-6-0"></span>**How to Configure Zone-Based Policy Firewall IPv6 Support**

## **Configuring an IPv6 Firewall**

The steps to configure an IPv4 firewall and an IPv6 firewall are the same. To configure an IPv6 firewall, you must configure the class map in such a way that only an IPv6 address family is matched.

The **match protocol** command applies to both IPv4 and IPv6 traffic and can be included in either an IPv4 policy or an IPv6 policy.

### **SUMMARY STEPS**

- **1. enable**
- **2. configure terminal**
- **3. vrf-definition** *vrf-name*
- **4. address-family ipv6**
- **5. exit-address-family**
- **6. exit**
- **7. parameter-map type inspect** *parameter-map-name*
- **8. sessions maximum** *sessions*
- **9. exit**
- **10. ipv6 unicast-routing**
- **11. ip port-map** *appl-name* **port** *port-num* **list** *list-name*
- **12. ipv6 access-list** *access-list-name*
- **13. permit ipv6 any any**
- **14. exit**
- **15. class-map type inspect match-all** *class-map-name*
- **16. match access-group name** *access-group-name*
- **17. match protocol** *protocol-name*
- **18. exit**
- **19. policy-map type inspect** *policy-map-name*
- **20. class type inspect** *class-map-name*
- **21. inspect** [*parameter-map-name*]
- **22. end**

### **DETAILED STEPS**

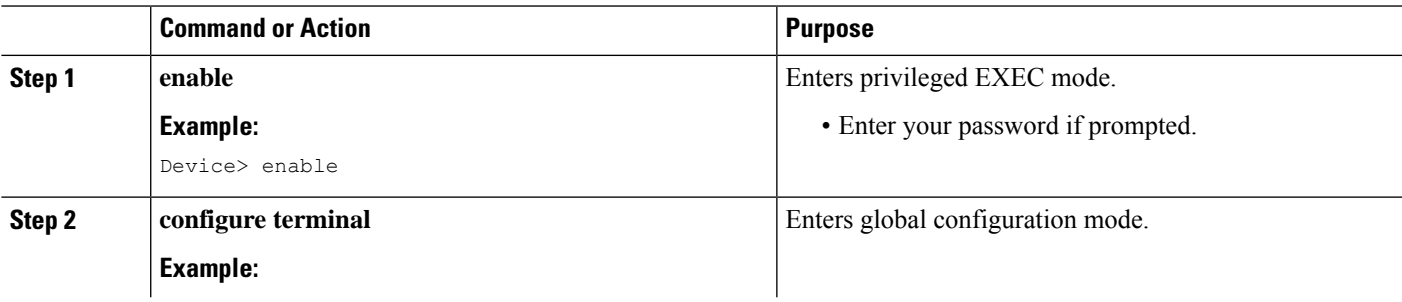

 $\mathbf I$ 

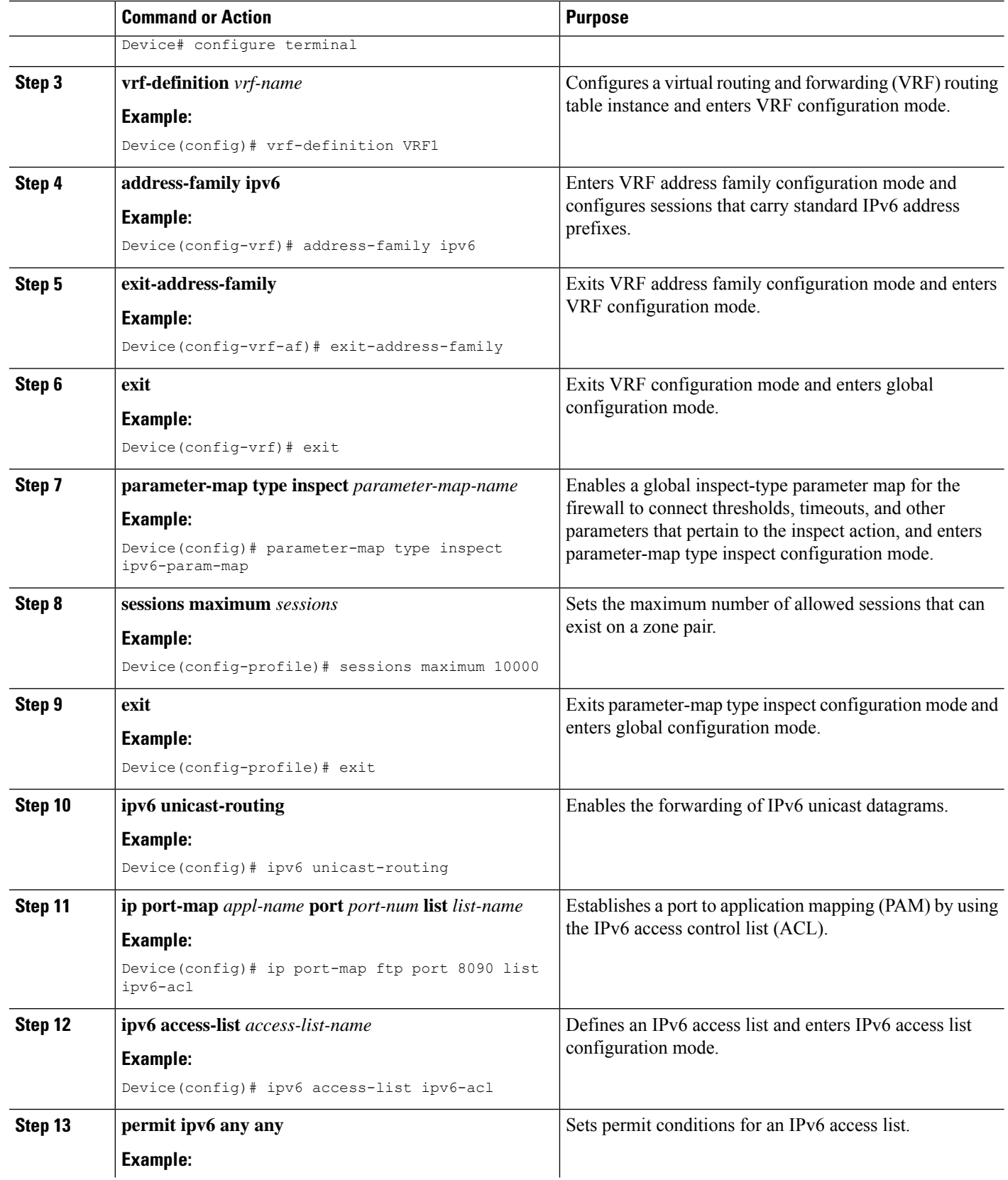

٦

 $\mathbf l$ 

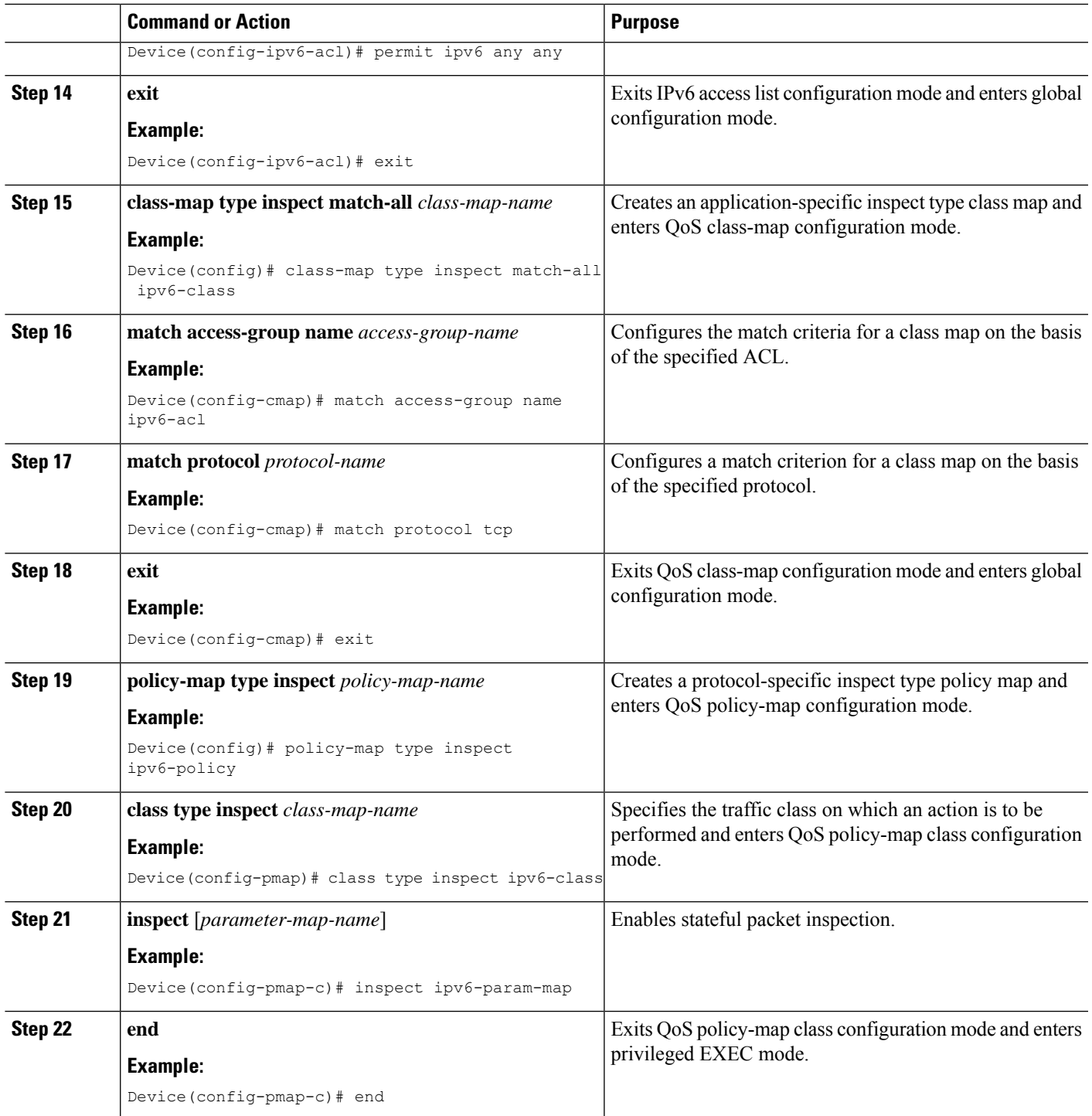

## **Configuring Zones and Applying Zones to Interfaces**

### **SUMMARY STEPS**

- **1. enable**
- **2. configure terminal**
- **3. zone security** *zone-name*
- **4. exit**
- **5. zone security** *zone-name*
- **6. exit**
- **7. zone-pair security** *zone-pair-name* [**source** *source-zone* **destination** *destination-zone*]
- **8. service-policy type inspect** *policy-map-name*
- **9. exit**
- **10. interface** *type number*
- **11. ipv6 address** *ipv6-address***/***prefix-length*
- **12. encapsulation dot1q** *vlan-id*
- **13. zone-member security** *zone-name*
- **14. end**
- **15. show policy-map type inspect zone-pair sessions**

### **DETAILED STEPS**

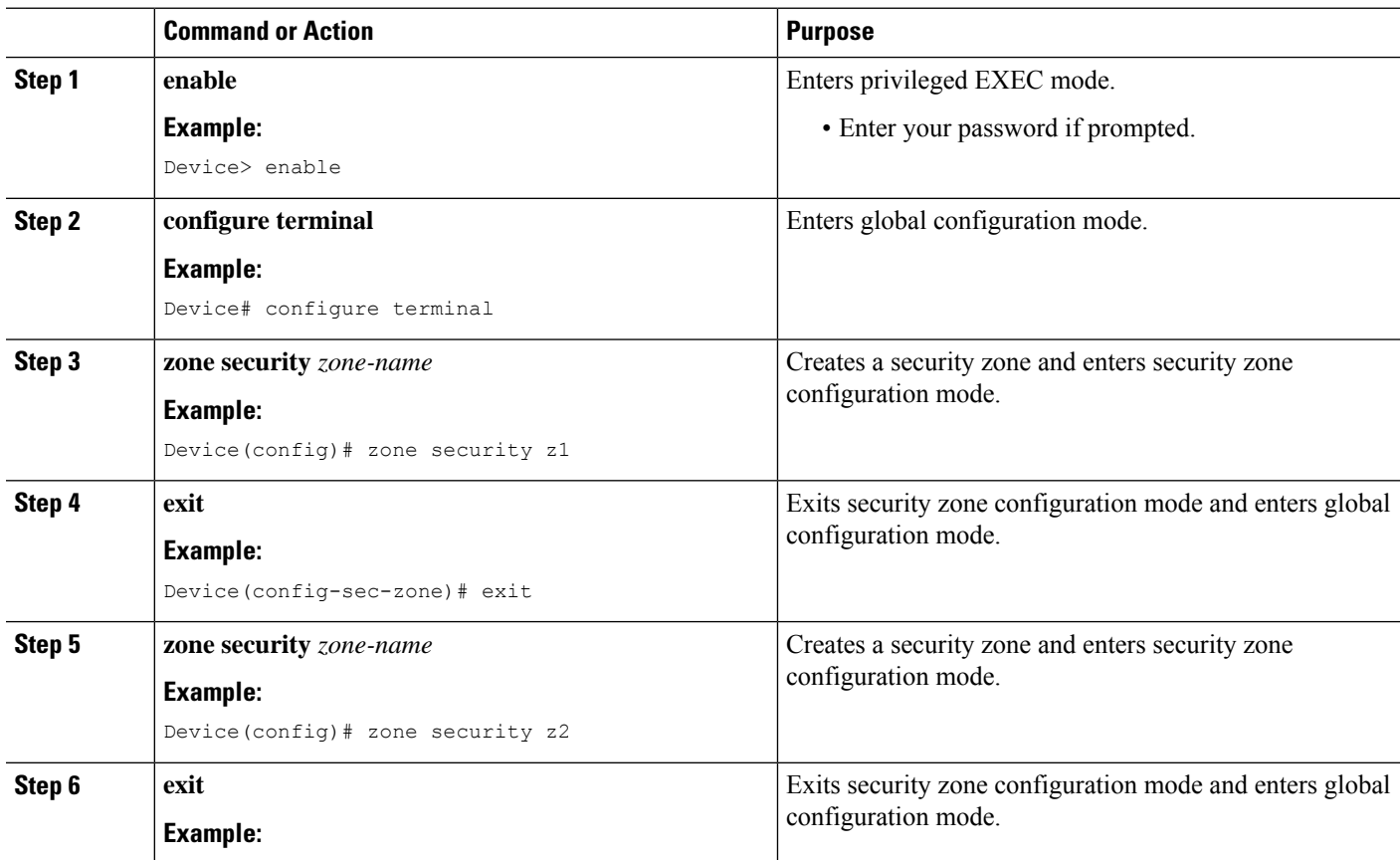

I

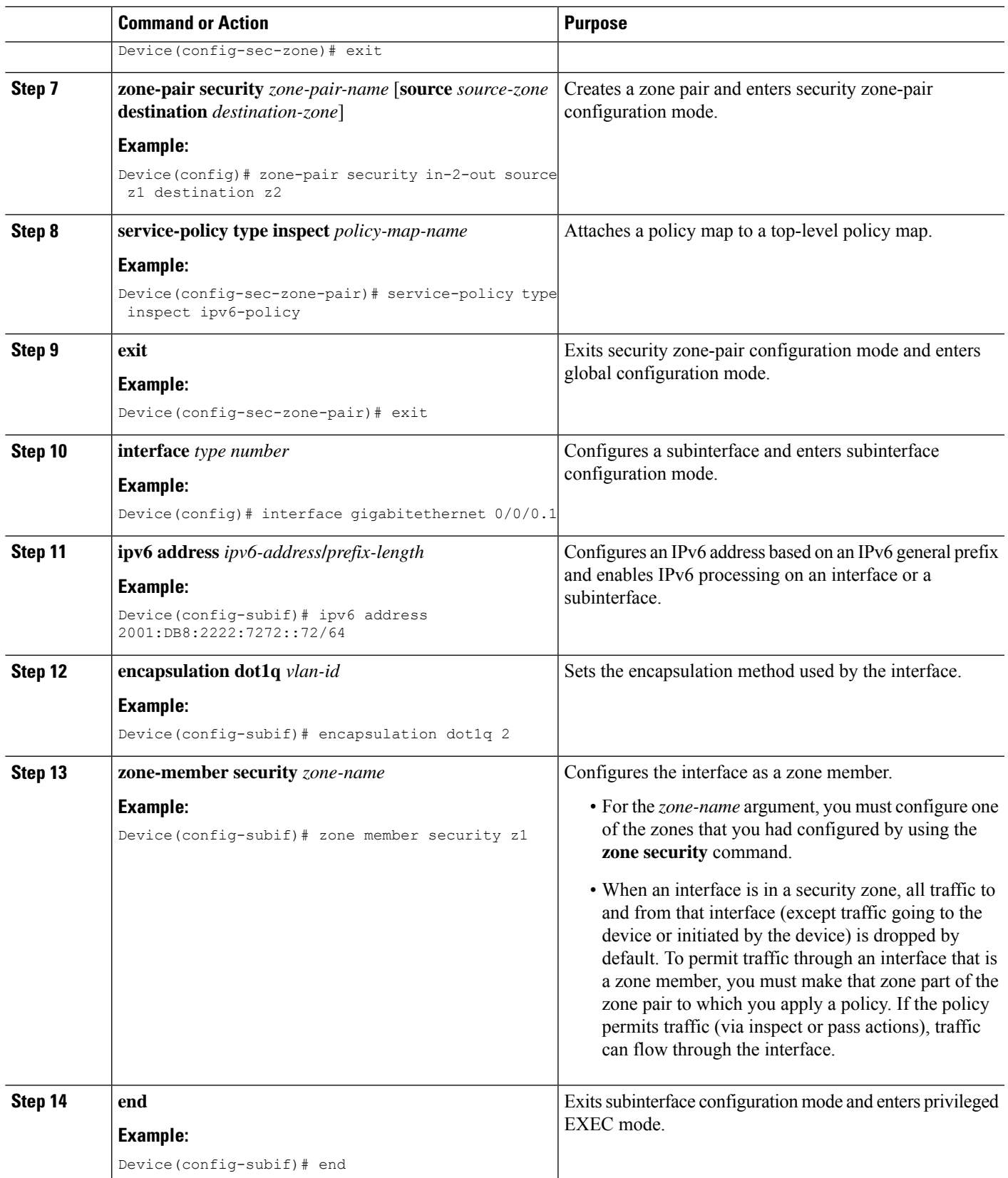

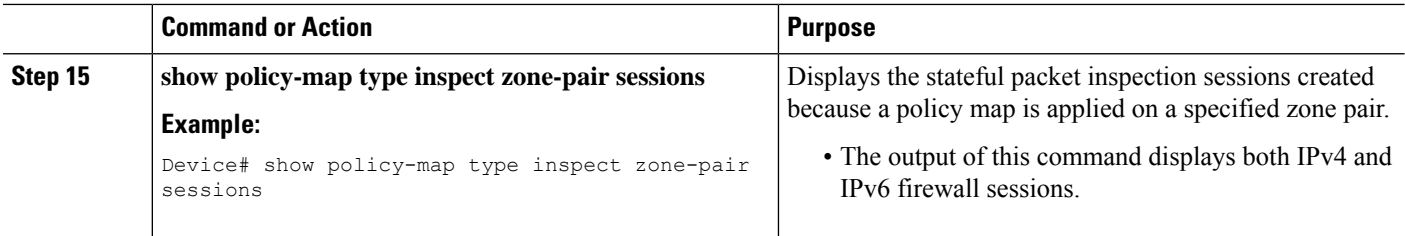

#### **Example**

The following sample output from the **show policy-map type inspect zone-pair sessions** command displays the translation of packets from an IPv6 address to an IPv4 address and vice versa:

```
Device# show policy-map type inspect zone-pair sessions
```

```
Zone-pair: in-to-out
Service-policy inspect : in-to-out
 Class-map: ipv6-class (match-any)
   Match: protocol ftp
   Match: protocol tcp
   Match: protocol udp
   Inspect
      Established Sessions
      Session 110D930C [2001:DB8:1::103]:32847=>(209.165.201.2:21) ftp SIS OPEN
       Created 00:00:00, Last heard 00:00:00
       Bytes sent (initiator:responder) [37:84]
      Half-open Sessions
      Session 110D930C [2001:DB8:1::104]:32848=>(209.165.201.2:21) ftp SIS_OPENING
       Created 00:00:00, Last heard 00:00:00
       Bytes sent (initiator:responder) [0:0]
```
The following sample output from the **show policy-map type inspect zone-pair sessions** command displays the translation of packets from an IPv6 address to an IPv6 address:

Device# **show policy-map type inspect zone-pair sessions**

```
Zone-pair: in-to-out
Service-policy inspect : in-to-out
 Class-map: ipv6-class (match-any)
   Match: protocol ftp
   Match: protocol tcp
   Match: protocol udp
   Inspect
      Established Sessions
       Session 110D930C [2001:DB8:1::103]:63=>[2001:DB8:2::102]:63 udp SIS_OPEN
       Created 00:00:02, Last heard 00:00:01
       Bytes sent (initiator:responder) [162:0]
```
### **Configuring an IPv6 Firewall and Stateful NAT64 Port Address Translation**

The following task configures an IPv6 firewall with Stateful NAT64 dynamic port address translation (PAT).

A PAT configuration maps multiple IPv6 hoststo a pool of available IPv4 addresses on a first-come first-served basis. The dynamic PAT configuration directly helps conserve the scarce IPv4 address space while providing connectivity to the IPv4 Internet.

### **SUMMARY STEPS**

- **1. enable**
- **2. configure terminal**
- **3. ipv6 unicast-routing**
- **4. interface** *type number*
- **5. no ip address**
- **6. zone-member security** *zone-name*
- **7. negotiation auto**
- **8. ipv6 address** *ipv6-address***/***prefix-length*
- **9. ipv6 enable**
- **10. nat64 enable**
- **11. exit**
- **12. interface** *type number*
- **13. ip address** *ip-address mask*
- **14. zone member security** *zone-name*
- **15. negotiation auto**
- **16. nat64 enable**
- **17. exit**
- **18. ipv6 access-list** *access-list-name*
- **19. permit ipv6 host** *source-ipv6-address* **host** *destination-ipv6-address*
- **20. exit**
- **21. ipv6 route** *ipv6-prefix***/***length interface-type interface-number*
- **22. ipv6 neighbor** *ipv6-address interface-type interface-number hardware-address*
- **23. nat64 v4 pool** *pool-name start-ip-address end-ip-address*
- **24. nat64 v6v4 list** *access-list-name* **pool** *pool-name* **overload**
- **25. end**

### **DETAILED STEPS**

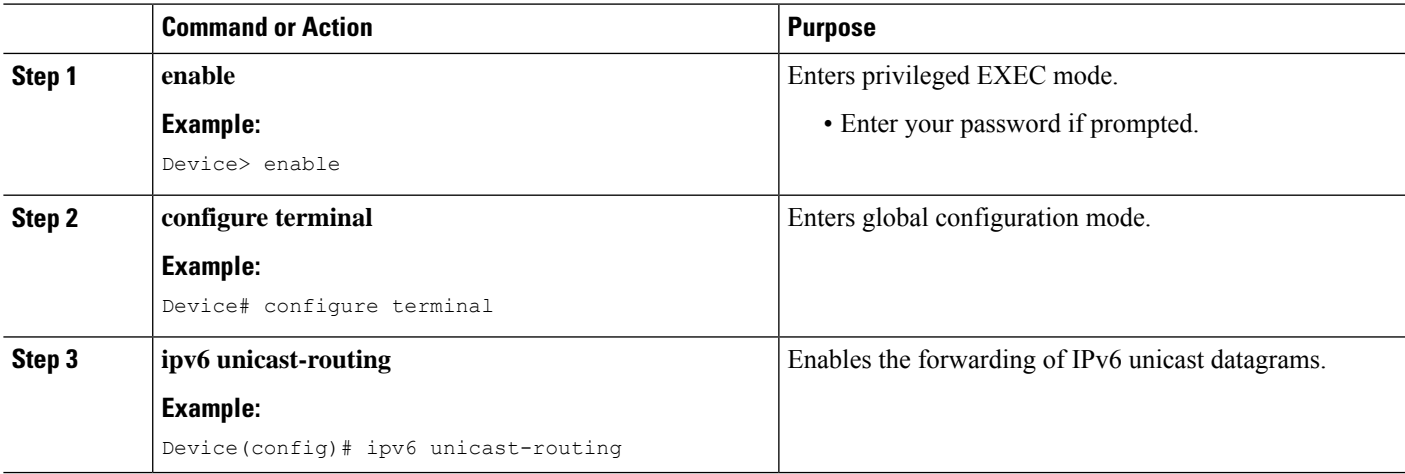

I

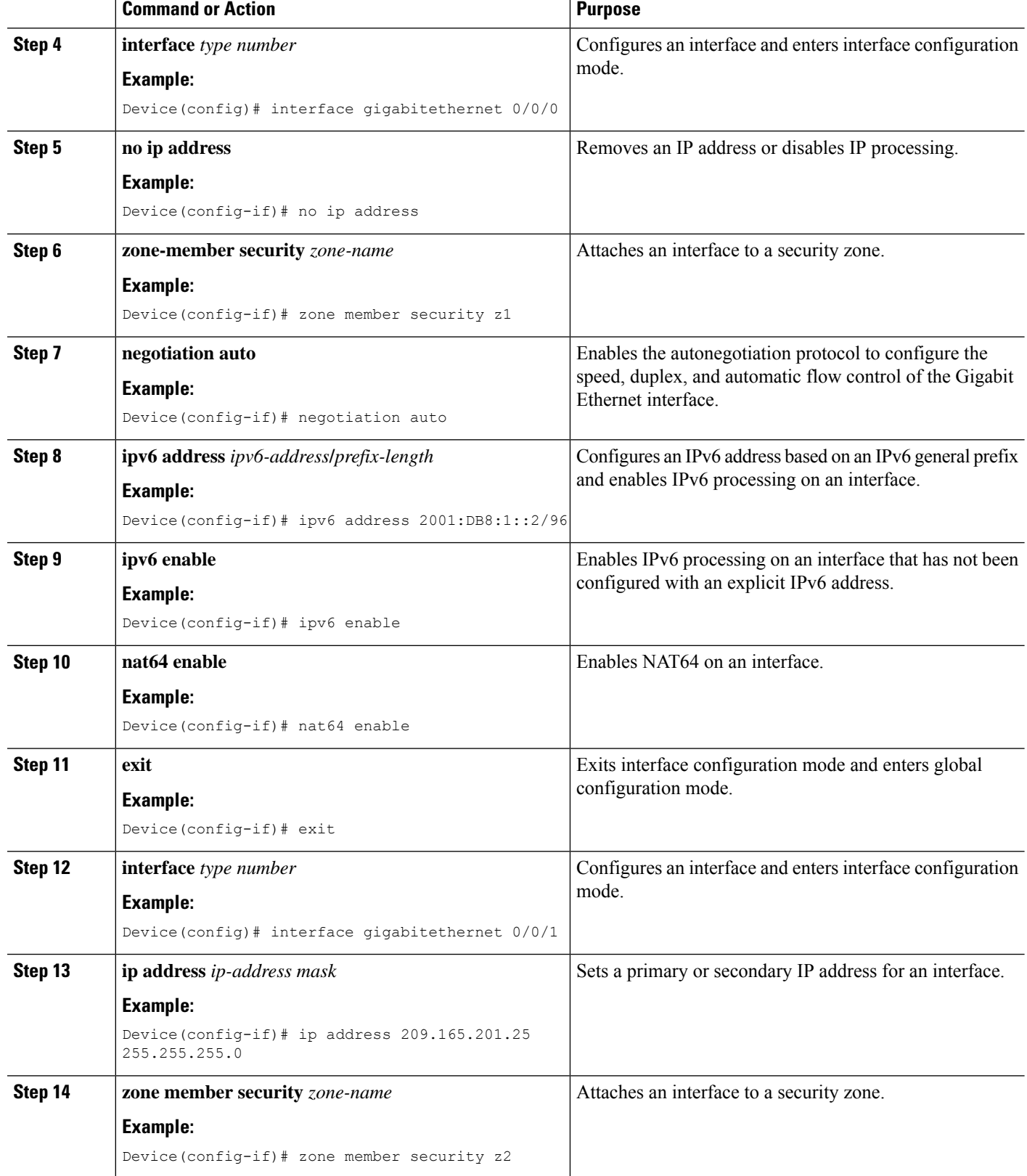

i.

 $\mathbf{l}$ 

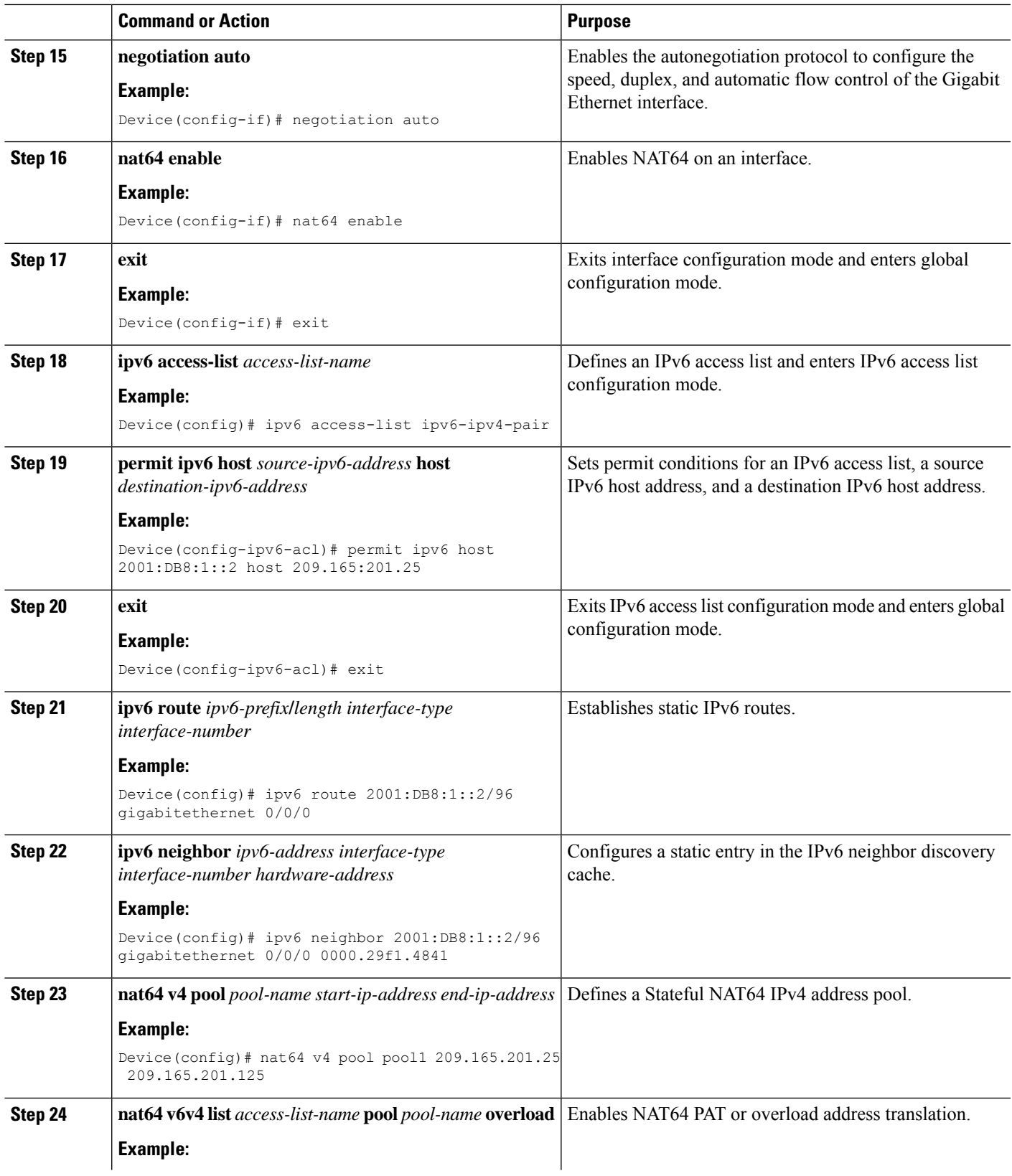

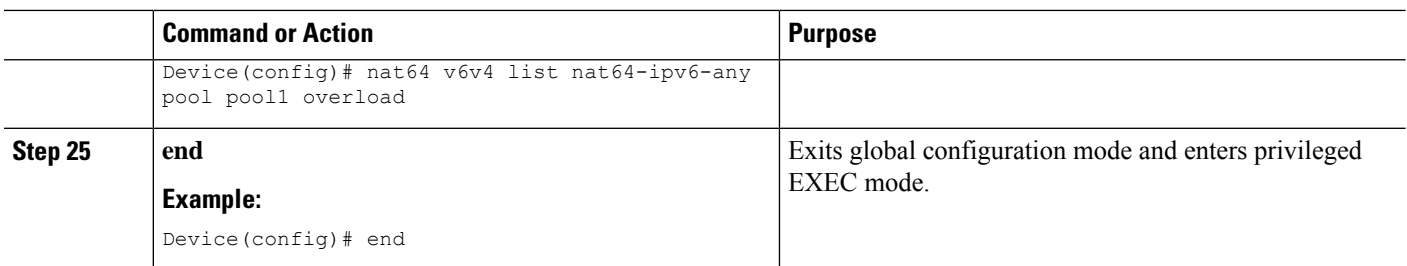

# <span id="page-15-0"></span>**Configuration Examples for Zone-Based Policy Firewall IPv6 Support**

## **Example: Configuring an IPv6 Firewall**

```
Device# configure terminal
Device(config)# vrf-definition VRF1
Device(config-vrf)# address-family ipv6
Device(config-vrf-af)# exit-address-family
Device(config-vrf)# exit
Device(config)# parameter-map type inspect ipv6-param-map
Device(config-profile)# sessions maximum 10000
Device(config-profile)# exit
Device(config)# ipv6 unicast-routing
Device(config)# ip port-map ftp port 8090 list ipv6-acl
Device(config)# ipv6 access-list ipv6-acl
Device(config-ipv6-acl)# permit ipv6 any any
Device(config-ipv6-acl)# exit
Device(config)# class-map type inspect match-all ipv6-class
Device(config-cmap)# match access-group name ipv6-acl
Device(config-cmap)# match protocol tcp
Device(config-cmap)# exit
Device(config)# policy-map type inspect ipv6-policy
Device(config-pmap)# class type inspect ipv6-class
Device(config-pmap-c)# inspect ipv6-param-map
Device(config-pmap-c)# end
```
### **Example: Configuring Zones and Applying Zones to Interfaces**

```
Device# configure terminal
Device(config)# zone security z1
Device(config-sec-zone)# exit
Device(config)# zone security z2
Device(config-sec-zone)# exit
Device(config)# zone-pair security in-to-out source z1 destination z2
Device(config-sec-zone-pair)# service-policy type inspect ipv6-policy
Device(config-sec-zone-pair)# exit
Device(config)# interface gigabitethernet 0/0/0.1
Device(config-if)# ipv6 address 2001:DB8:2222:7272::72/64
Device(config-if)# encapsulation dot1q 2
```

```
Device(config-if)# zone member security z1
Device(config-if)# end
```
## **Example: Configuring an IPv6 Firewall and Stateful NAT64 Port Address Translation**

```
configure terminal
ipv6 unicast-routing
interface gigabitethernet 0/0/0
 no ip address
 zone member security z1
 negotiation auto
 ipv6 address 2001:DB8:1::2/96
 ipv6 enable
 nat64 enable
!
interface gigabitethernet 0/0/1
 ip address 209.165.201.25 255.255.255.0
 zone member security z2
 negotiation auto
 nat64 enable
!
ipv6 access-list ipv6-ipv4-pair
 permit ipv6 host 2001:DB8:1::2 host 209.165:201.25
!
ipv6 route 2001:DB8:1::2/96 gigabitethernet 0/0/0
ipv6 neighbor 2001:DB8:1::2/96 gigabitethernet 0/0/0 0000.29f1.4841
nat64 v4 pool pool1 209.165.201.25 209.165.201.125
nat64 v6v4 list nat64-ipv6-any pool pool1 overload
```
# <span id="page-16-0"></span>**Additional References for Zone-Based Policy Firewall IPv6 Support**

#### **Related Documents**

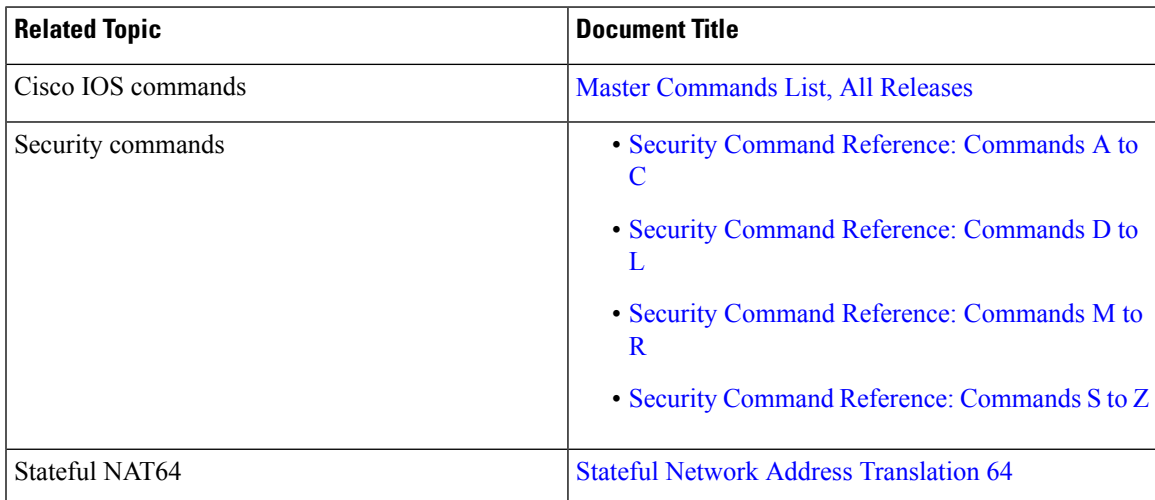

#### **Standards and RFCs**

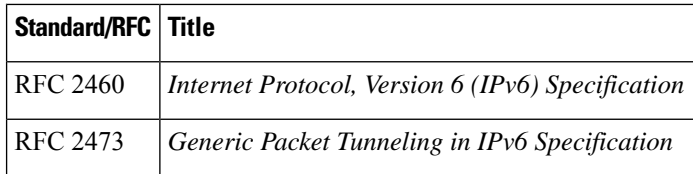

#### **Technical Assistance**

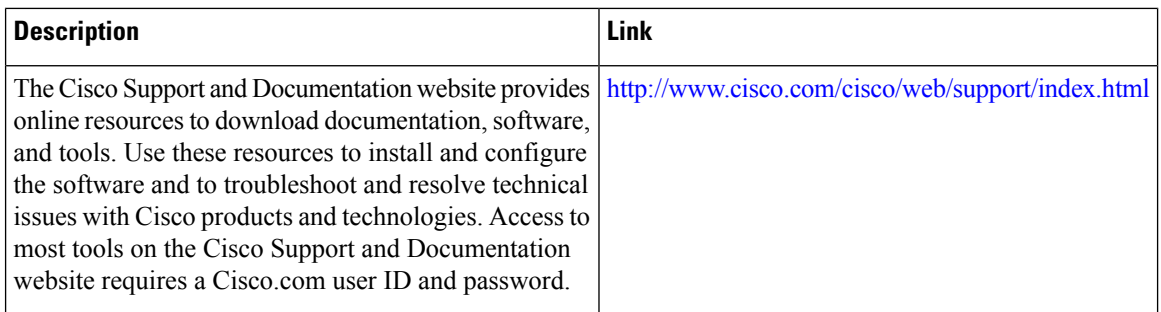

## <span id="page-17-0"></span>**Feature Information for Zone-Based Policy Firewall IPv6 Support**

The following table provides release information about the feature or features described in this module. This table lists only the software release that introduced support for a given feature in a given software release train. Unless noted otherwise, subsequent releases of that software release train also support that feature.

Use Cisco Feature Navigator to find information about platform support and Cisco software image support. To access Cisco Feature Navigator, go to [www.cisco.com/go/cfn.](http://www.cisco.com/go/cfn) An account on Cisco.com is not required.

**Table 3: Feature Information for Zone-Based Policy Firewall IPv6 Support**

| l Feature Name                             | <b>Releases</b>           | <b>Feature Information</b>                                                                                                    |
|--------------------------------------------|---------------------------|----------------------------------------------------------------------------------------------------|
| Zone-Based Policy Firewall IPv6<br>Support | Cisco IOS XE Release 3.6S | The Zone-Based Policy firewall supports<br>the inspection of IPv6 packets.<br>The following commands were<br>introduced or modified: <b>ip port-map</b> and<br>show policy-map type inspect<br>zone-pair. |